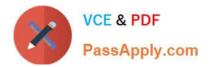

# JN0-690<sup>Q&As</sup>

Junos Troubleshooting

# Pass Juniper JN0-690 Exam with 100% Guarantee

Free Download Real Questions & Answers **PDF** and **VCE** file from:

https://www.passapply.com/jn0-690.html

100% Passing Guarantee 100% Money Back Assurance

Following Questions and Answers are all new published by Juniper Official Exam Center

Instant Download After Purchase

100% Money Back Guarantee

- 😳 365 Days Free Update
- 800,000+ Satisfied Customers

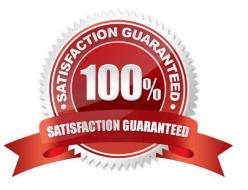

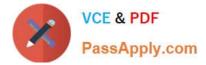

#### **QUESTION 1**

-- Exhibit -[edit] user@R1# run show interfaces ge-1/1/2 terse Interface Admin Link Proto Local Remote ge-1/1/2 up up ge-1/1/2.0 up up aenet --> ae0.0 [edit] user@R1# run show interfaces ge-1/1/3 terse Interface Admin Link Proto Local Remote ge-1/1/3 up up ge-1/1/3.0 up up aenet --> ae0.0 [edit] user@R1# run show interfaces ae0 terse Interface Admin Link Proto Local Remote ae0 up down ae0.0 up down bridge [edit] user@R1# show interfaces ae0 aggregated-ether-options { lacp { periodic slow; system-priority 200; } } unit 0 { family bridge { interface-mode trunk; vlan-id-list 100;

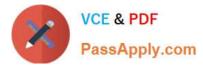

} } [edit] user@R2# run show interfaces ge-1/1/2 terse Interface Admin Link Proto Local Remote ge-1/1/2 up up ge-1/1/2.0 up up aenet --> ae0.0 [edit] user@R2# run show interfaces ge-1/1/3 terse Interface Admin Link Proto Local Remote ge-1/1/3 up up ge-1/1/3.0 up up aenet --> ae0.0 [edit] user@R2# run show interfaces ae0 terse Interface Admin Link Proto Local Remote ae0 up down ae0.0 up down bridge [edit] user@R2# show interfaces ae0 aggregated-ether-options { lacp { periodic fast; system-priority 100; } } unit 0 { family bridge { interface-mode trunk;

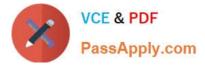

| vlan- | id-list | 100; |
|-------|---------|------|
|       |         |      |

}

-- Exhibit -

You have configured a LAG and are now enabling LACP on the ae0 interface. You have configured and committed the configuration as shown in the exhibit. However, the exhibit also shows that the ae0 interface is now in the up/down state.

What must you do to resolve this problem?

- A. Configure both routers\\' ae0 LACP configuration to periodic fast.
- B. Change the LACP system-priority of R1 to 300.
- C. Configure R1\\'s LACP configuration as active.
- D. Configure R2\\'s LACP configuration as passive.

```
Correct Answer: C
```

## **QUESTION 2**

Click the Exhibit button. -- Exhibit -user@R1> show route forwarding-table destination 2.2.2.2

user@R1> show route 2.2.2.2

inet.0: 10 destinations, 10 routes (10 active, 0 holddown, 0 hidden) + = Active Route, - = Last Active, \* = Both

2.2.2.2/32 \*[OSPF/10] 2w3d 22:19:41, metric 1 > to 17.1.1.2 via xe-1/1/0.0

-- Exhibit -

Referring to the exhibit, which statement is true about transit traffic sent to 2.2.2.2?

- A. R1 will discard the packet.
- B. R1 will forward the packet.
- C. R1 will redirect the packet to the Routing Engine.
- D. R1 will reject the packet.

Correct Answer: A

# **QUESTION 3**

By default, in which table are OSPF routes stored on a Junos device?

A. inet.0

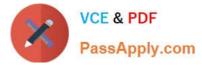

- B. inet.1
- C. inet.2
- D. inet.3

Correct Answer: A

## **QUESTION 4**

Which two tools will help determine the path of a routing loop? (Choose two.)

- A. traceroute
- B. traceoptions
- C. routing table data
- D. SNMP
- Correct Answer: AC

#### **QUESTION 5**

Click the Exhibit button.

-- Exhibit -[edit]

user@router# show interfaces

ge-1/1/2 {

vlan-tagging;

unit 100 {

vlan-id 100;

family inet {

address 192.168.0.1/30;

#### }

}

}

lo0 {

unit 0 {

family inet {

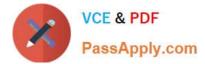

```
address 10.10.10.1/32;
```

```
}
}
}
[edit]
user@router# show protocols ospf
area 0.0.0.0 {
interface ge-1/1/2.0 {
interface-type p2p;
metric 250;
}
interface lo0.0;
}
[edit]
user@router# run show ospf interface
Interface State Area DR ID BDR ID Nbrs
lo0.0 DR 0.0.0.0 10.10.10.1 0.0.0.0 0
[edit]
user@router#
-- Exhibit -
Referring to the exhibit, why does only the loopback interface appear in the show ospf interface output?
A. The interface-type is not configured properly on the ge-1/1/2 interface.
B. The incorrect logical unit for the ge-1/1/2 interface is configured under the OSPF hierarchy.
C. The ge-1/1/2 interface is configured under the wrong OSPF area.
D. The metric configured on ge-1/1/2 is not valid.
Correct Answer: B
```

JN0-690 Study Guide

JN0-690 Exam Questions

JN0-690 Braindumps